# Vital Tears™

High Concentration Ordering Instructions September 2020

# **Ordering Vital Tears High Concentration--New Orders for New Patients**

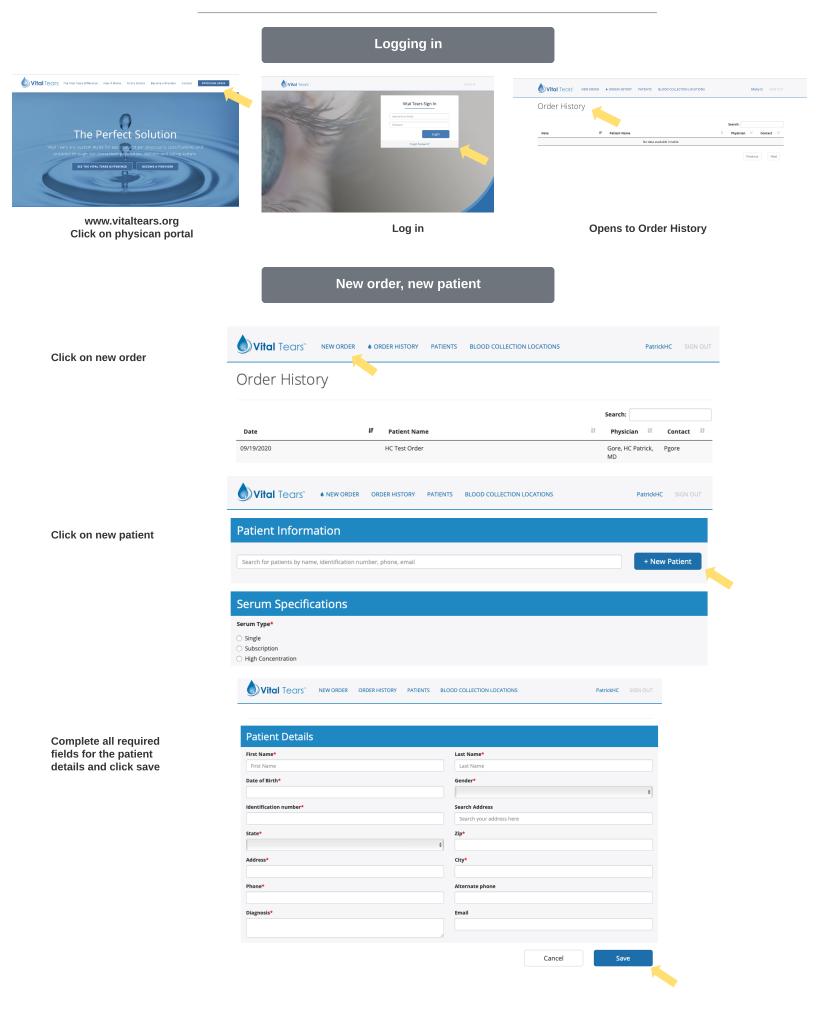

Choose high concentration and it will allow dilution percentages of 50, 75, or 100 percent. You still have the option for the other percentages by choosing single or subscription

Enter the number of drops per day and which eye to apply the drops and number of refills

An estimated supply length will be calculated

Enter your who is submitting the order and click submit

Print the blood requistion for blood collect form by clicking print. Provide this to the patient to present when they have their blood drawn

Then click order details and blood collection locations to for information on where the patient obtain a blood draw

1234

male

| Serum Specifica                                                     |                    |                              |                                 |
|---------------------------------------------------------------------|--------------------|------------------------------|---------------------------------|
| Serum Type* Single Subscription High Concentration Ased percentage* |                    |                              |                                 |
| 50 %                                                                |                    | \$                           |                                 |
| Times per day*                                                      | Apply to*          | Number o                     | f refills*                      |
| Estimated Supply<br>6.0 Months                                      |                    |                              |                                 |
| Notes                                                               |                    |                              |                                 |
|                                                                     |                    | h                            |                                 |
| Clinic Contact Informa                                              | ation              |                              |                                 |
| <b>Physician</b><br>Gore, HC Patrick, MD                            | Submitted by*      | Date submitted* 09/22/2020   | Phone Number*<br>(767) 676-7676 |
| Order Details and Blood Col     Vital Tears*                        |                    | and Collection               | Print                           |
| Patient Information                                                 | Requisition for Bl |                              |                                 |
| Patient Information                                                 |                    | Physician Informatio         |                                 |
| PATIENT NAME<br>John Doe                                            |                    | NAME<br>Gore, HC Patrick, MD |                                 |

IDENTIFICATION NUMBER DATE OF BIRTH ADDRESS 07/07/1999 10560 N Ambassador Dr., Kansas City, MO 64153 GENDER PHONE (767) 676-7676 Verify specimen collection materials are not expired Specimens BLOOD DRAW Only draw number of tubes indicated. If any tubes do not fill completely, draw additional tubes to approximately equal the volume of the tubes requested. 14 Full Tubes (red top or SST's) **Post-Collection Instructions Packaging Instructions** 1. Label tubes with patient name, date of birth, and collection date/time 1. Place tubes in sleeves within Ziploc biohazard bag and place at bottom of

2. Gently invert the tubes 5 times to mix clot activator with blood cooler Place foam spacers on top and bottom of the bagged tubes
 Place <u>2 frozen</u> gel packs on top of the foam spacer 3. Do not centrifuge blood 4. Close the cooler and place inside the cardboard shippi

You can print this off for the patient to assist them with finding a facility.

Click done when you are finished

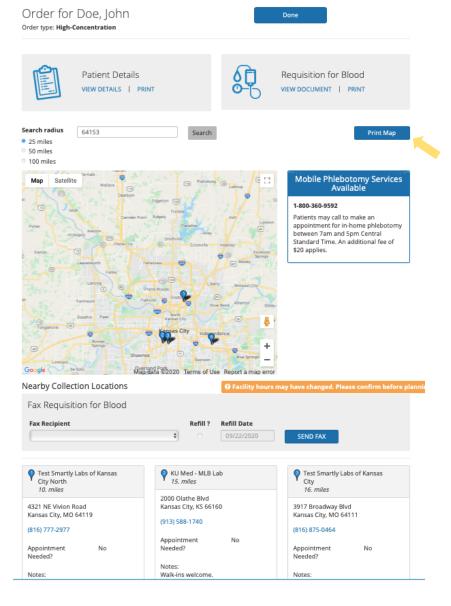

## Ordering Vital Tears High Concentration--New Orders for Existing Patients

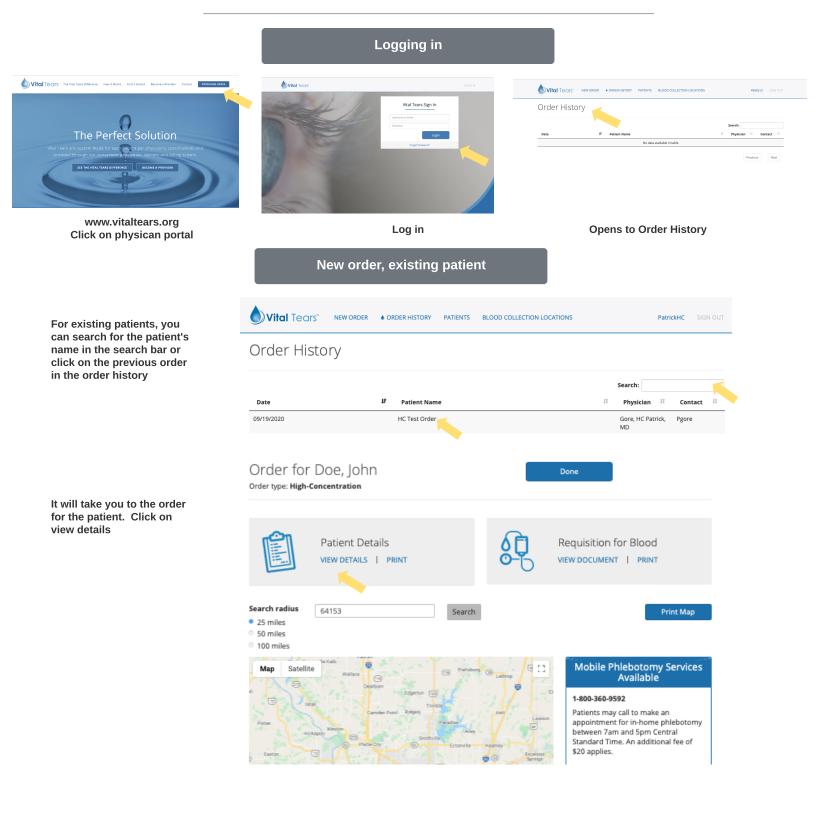

| Vital Tears Details 2tnjw58ot1uf |                                  |             |                     | ReOrder | Order Details | Print |
|----------------------------------|----------------------------------|-------------|---------------------|---------|---------------|-------|
| Patient Information              |                                  |             |                     |         |               |       |
| NAME<br>HC Test Order            | IDENTIFICATION NUMBER<br>12345   |             |                     |         |               |       |
| DATE OF BIRTH<br>09/01/1950      | GENDER<br>male                   |             |                     |         |               |       |
| ADDRESS<br>10560 N Ambassador Dr | <b>CITY</b><br>Kansas City       | STATE<br>MO | <b>ZIP</b><br>64153 |         |               |       |
| PHONE<br>(555) 555-5555          | ALTERNATE PHONE NUMBER           |             |                     |         |               |       |
| DIAGNOSIS<br>Dry Eye             | EMAIL ADDRESS<br>HCtest@test.com |             |                     |         |               |       |

### **Serum Specifications** Serum Type\* Single Subscription High Concentration Ased percentage 50 % ¢ Times per day\* Apply to Number of refills<sup>#</sup> ¢ ÷ 0 Estimated Supply 6.0 Months Notes

**Clinic Contact Information** Submitted by\* Physician Date submitted\* Phone Number\* Gore, HC Patrick, MD 09/22/2020 (767) 676-7676 Sam Canwell **Confirm Information is Correct** Please confirm above information is correct. Cancel Submit Order Details and Blood Collection Locations

Vital Tears

Requisition for Blood Collection

| Patient Information                                |               | Physician Information                                                                                                    |  |
|----------------------------------------------------|---------------|----------------------------------------------------------------------------------------------------|--|
| <b>PATIENT NAME</b><br>John Doe                    |               | NAME<br>Gore, HC Patrick, MD                                                                                                    |  |
| IDENTIFICATION NUMBER                              | DATE OF BIRTH | ADDRESS                                                                                                    |  |
| 1234                                               | 07/07/1999    | 10560 N Ambassador Dr., Kansas City, MO 64153                                                                                                    |  |
| GENDER<br>male                                     |               | PHONE<br>(767) 676-7676                                                                                                    |  |
| Specimens                                          |               | Verify specimen collection materials are not expired                                                                                                    |  |
| BLOOD DRAW <u>14 Full</u> Tubes (red top or SST's) |               | Only draw number of tubes indicated. If any tubes do not fill completely, draw additional tubes to<br>approximately equal the volume of the tubes requested. |  |

### **Post-Collection Instructions**

- Label tubes with patient name, date of birth, and collection date/time
   Gently invert the tubes 5 times to mix clot activator with blood
- 3. Do not centrifuge blood

## **Packaging Instructions**

- 1. Place tubes in sleeves within Ziploc biohazard bag and place at bottom of
- cooler
  - Place foam spacers on top and bottom of the bagged tubes
     Place <u>2 frozen</u> gel packs on top of the foam spacer

  - 4. Close the cooler and place inside the cardboard shipping box

You can update any of the information for the order

You can also prescribe a lower dilution by clicking on the single or subscription

Enter your who is submitting the order and click submit

Click to confirm that the information is correct

Print the blood requistion for blood collect form by clicking print. Provide this to the patient to present when they have their blood drawn

Then click order details and blood collection locations to for information on where the patient obtain a blood draw

You can print this off for the patient to assist them with finding a facility.

Click done when you are finished

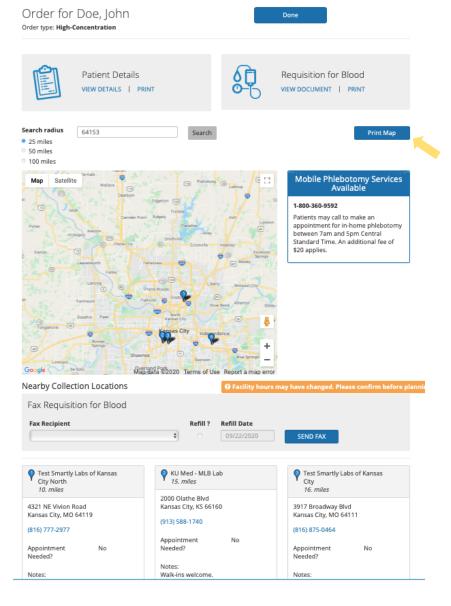